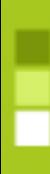

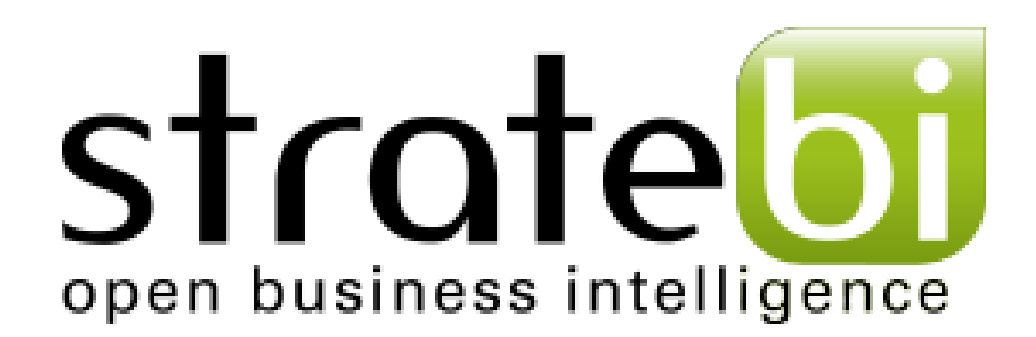

# MongoDB – Up & Running

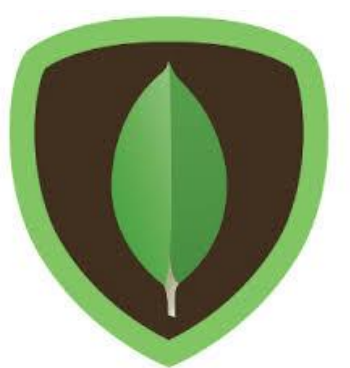

### **Índice**

### Introducción

- ¿Qué es?
- **Nentajas/Desventajas** frente a BBDD Relacionales
- **Características Principales**
- ¿Por qué usar NoSQL?
- **Estructura**
- Instalación & Configuración
- Comandos
	- Comandos más utilizados
	- Consultas en MongoDB

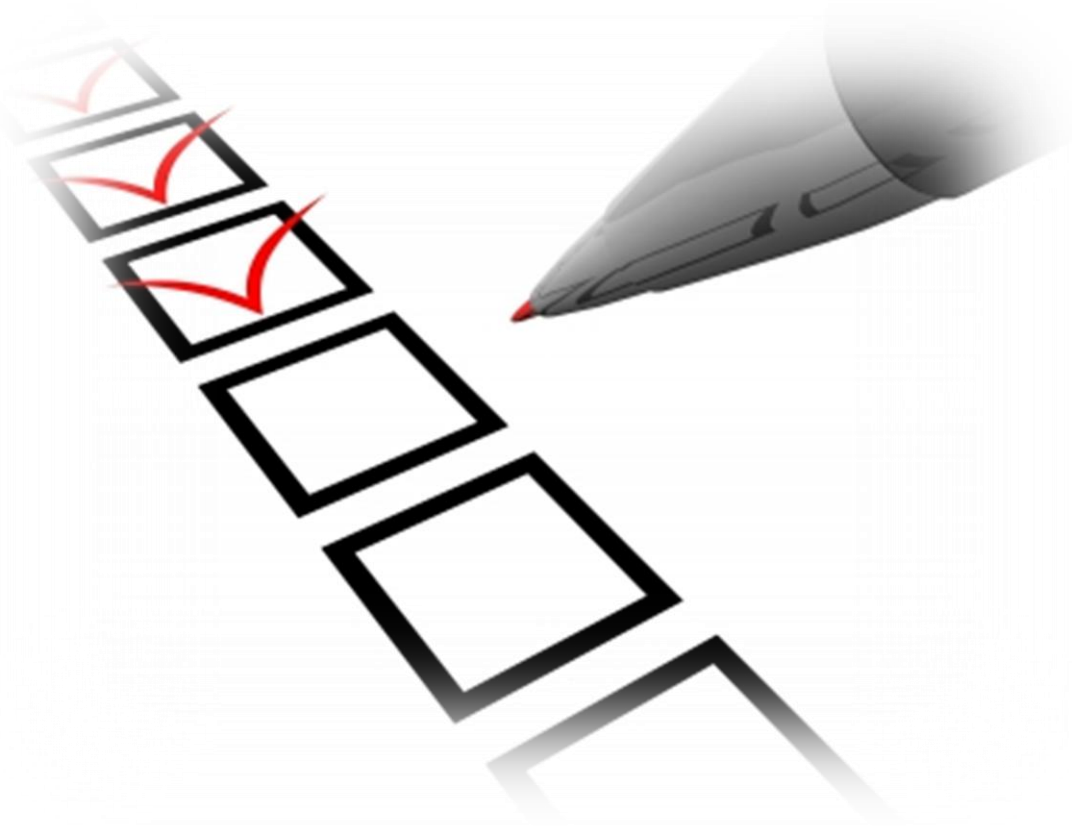

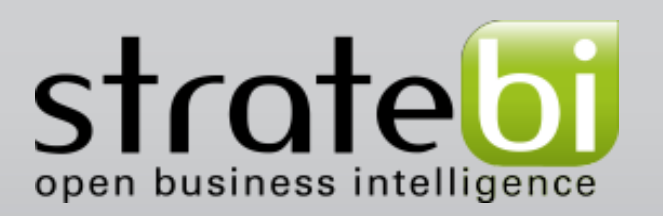

# **¿Qué es?**

- MongoDB es un sistema de bases de datos NoSQL orientada a documentos, desarrollada bajo el concepto de código abierto.
- **Las bases de datos NoSQL guardan los datos en** formato JSON con un esquema dinámico , haciendo que la integración de los datos en ciertas aplicaciones sea más fácil y rápida.
	- Está disponible para PC, OS X, Windows y Solaris.

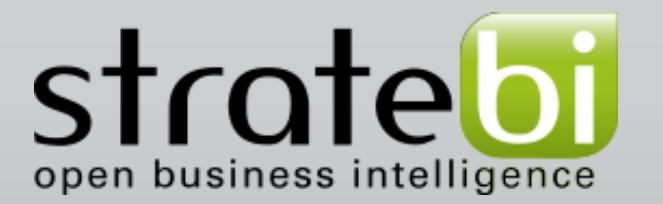

### **Ventajas/Desventajas frente a BBDDR**

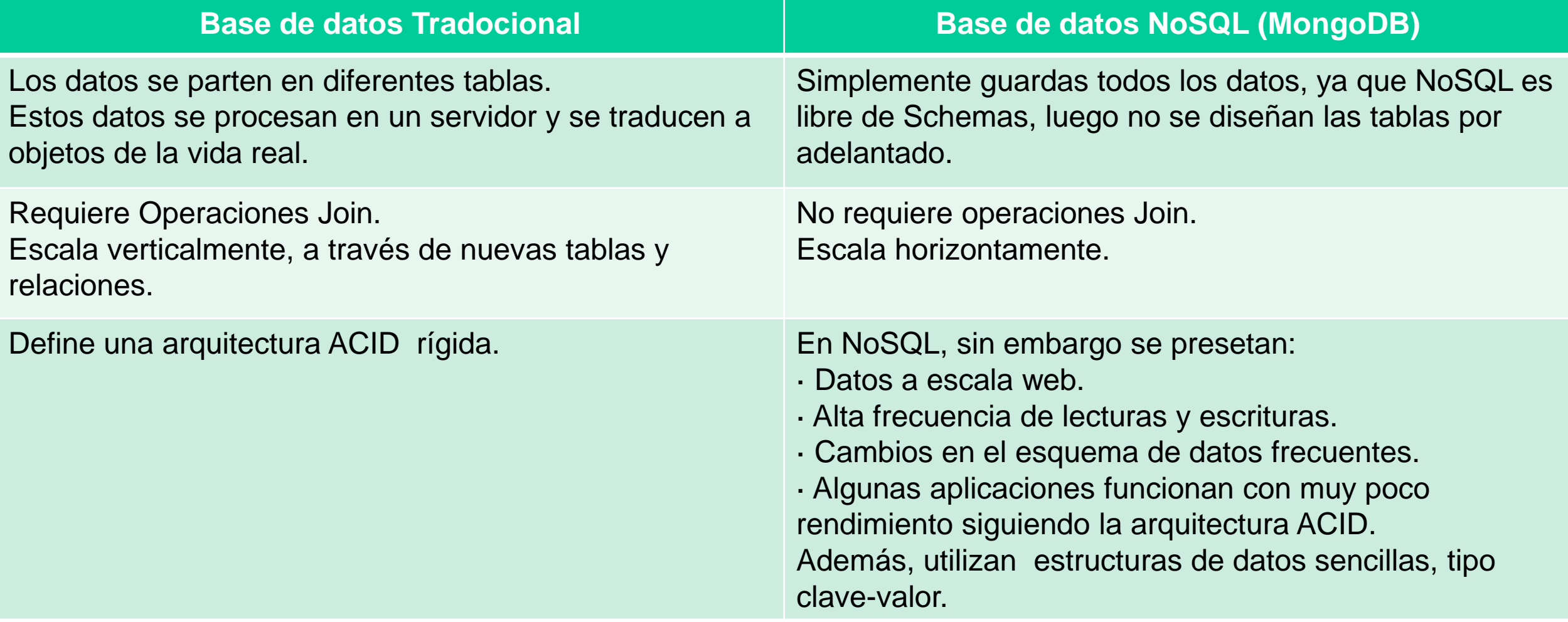

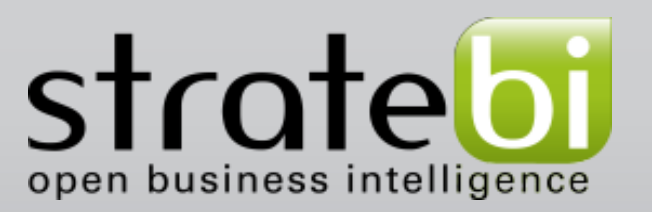

### **Características Principales (I)**

- Consultas Ad hoc: permite búsqueda de campos, consulta de rangos y expresiones regulares
- Indexación: cualquier campo en un documento de MongoDB puede ser indexado y es posible realizar índices secundarios, similar a las bases de datos relacionales.
- Replicación: soporta el tipo de replicación maestroesclavo , muy útil para sistemas distribuídos.
- Balanceo de carga: balancea la carga en múltiples servidores.

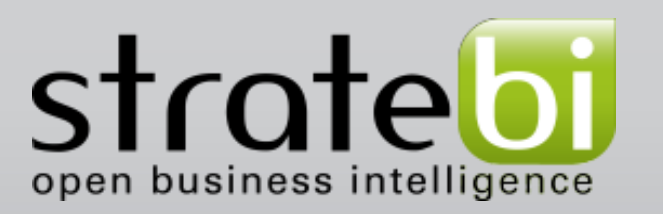

### **Características Principales (II)**

- Almacenamiento de archivos: utiliza un sistema llamado GridFS .
- Agregación: la función MapReduce puede ser utilizada para el procesamiento por lotes de datos y operaciones de agregación. Eso permite la operación de agrupación "Group By".
- Ejecución de JavaScript del lado del servidor: tiene la capacidad de realizar consultar utilizando JavaScript, haciendo que sean ejecutadas para ser enviadas a bases de datos directamente.

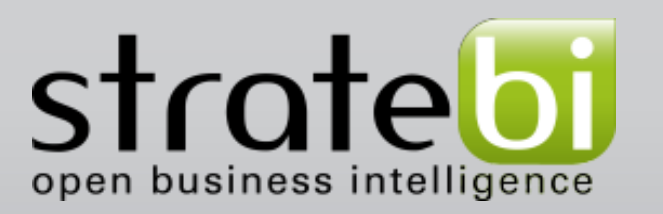

## **¿Por qué usar NoSQL?**

- 1. Tamaño: en los últimos dos años, se han generado más datos que en los últimos 10, alrededor de 1 Exabyte(10^18) por año.
- 2. Conectividad: los datos están cada vez más conectados y entrelazados.
- 3.Datos semi-estructurados: datos cada vez más desestructurados.
- 4.Arquitectura: actualmente cada servicio tiene su backend.
- 5. Buena conectividad con Kettle.
- 6. Tiene un gran soporte por parte de la comunidad.
- 7. Es muy rápido en la Entrada y Salida de datos.

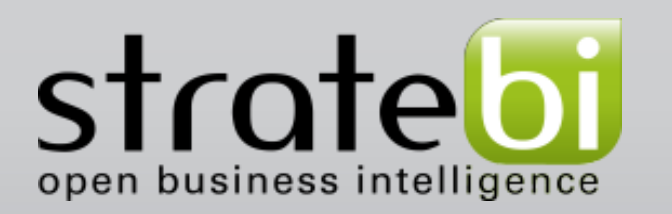

### **Estructura**

- Bases de datos: conjunto de colecciones. Son dinámicas, solo existen si hay almacenadas en ellas, colecciones o documentos.
- Colecciones: lo que sería una tabla para las bases de datos relacionales. Están compuestas de documentos.
- Documentos: son un conjunto de líneas en formato JSON. Cada línea JSON está compuesta atributos y cada atributo está compuesto de un par clave-valor.

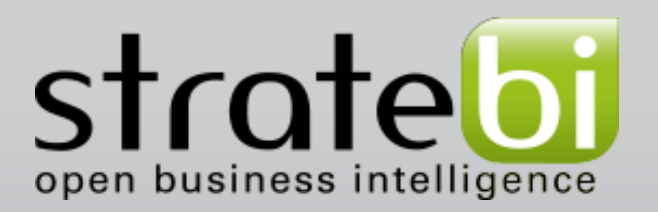

#### **MongoDB – Instalación & Configuración**

## **Bajar en Ubuntu 32 Bits (usuario root)**

- Ejecutar primero este comando, para obtener la clave pública:
- \$ sudo apt-key adv --keyserver keyserver.ubuntu.com --recv 7F0CEB10
- Crear el siguiente fichero:
- \$ echo 'deb http://downloadsdistro.mongodb.org/repo/ubuntu-upstart dist 10gen' | sudo tee /etc/apt/sources.list.d/10gen.list
- Hacer el update:
- \$ sudo apt-get update
- Instalar paquetes:
- \$ sudo apt-get install mongodb-10gen

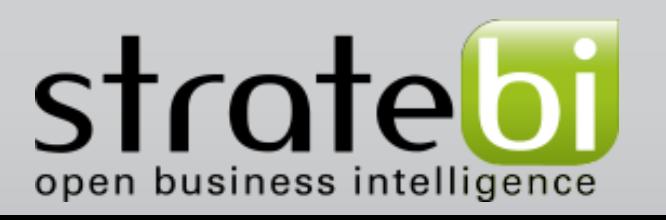

#### **MongoDB – Instalación & Configuración**

### **Instalación & Puesta en marcha**

- Instalar paquetes:
- \$ sudo apt-get install mongodb-10gen
- Si nos da error, ejecutar:
- \$ sudo apt-get uninstall mongodb
- Dar permisos de lectura:
- \$ chmod +x /etc/init.d/mongodb
- Para usar mongo, poner en la consola de comnados:

\$ mongo

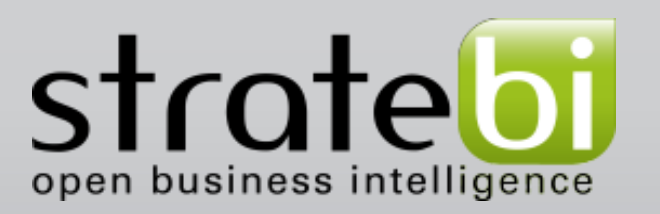

## **Comandos más utilizados (I)**

- La creación de una base de datos se realiza de manera dinámica, es decir, esta se crea cuando almacenamos un documento.
- 1. Para utilizar una base de datos dinámica (en memoria pero no creada hasta guardar el documento):
	- >use Pruebas;
	- (Ojo, mongoDB es case sensitive)
- 2. Para almacenar un documento:
	- > j={name:"mongo"};
	- $>$  t={x:3};

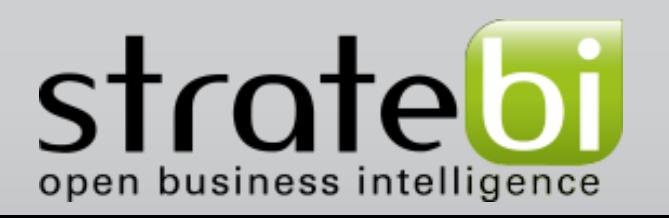

## **Comandos más utilizados (II)**

- 3. Para almacenar estos documentos en la base de datos:
	- > db.Pruebas.save(j);
	- > db.Pruebas.save(t);
- 4. Para guardar elementos dinámicamente:
	- $>$  for (var i=1; i<20; i++) db.things.save({x:4, j:i});
- 5. Para mostrar los elementos por pantalla:
	- > db.Pruebas.find()
- 6. Para movernos entre iteraciones (si es necesario):  $>$  it

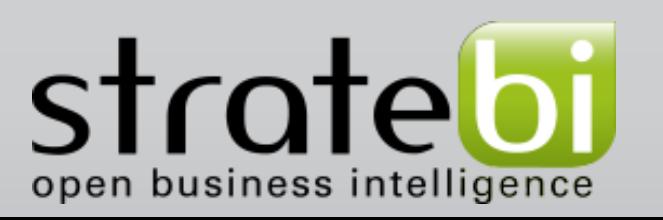

## **Comandos más utilizados (III)**

- 7. Para guardar un "cursor" que apunte a una búsqueda o comando:
	- > var c=db.Pruebas.find();
- **8. Para recorrer ese cursor:** 
	- > while(c.hasNext()) printjson(c.next());
- 9. Usando características de JavaScript, podemos recorrerlo también:
	- > db.Pruebas.find().forEach(printjson);
- **10.** Un cursor puede tener aspecto de array: > printjson(cursor[4]);

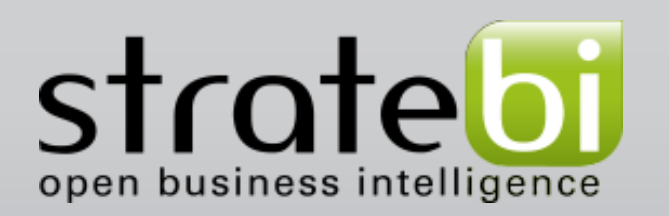

### **Consultas en MongoDB**

- − Usando consultas:
- **1. SELECT \* FROM Pruebas WHERE name="mongo";**

En mongodb sería:

db.Pruebas.find({name:"mongo"}).forEach(printjson);

■ 2. Para recuperar el primer elemento que cumpla alguna restricción:

printjson(db.Pruebas.findOne({name:"mongo"});

**3.** Limitar el número de resultados:

db.Pruebas.find().limit(3);

4. Para borrar algún documento:

db.Pruebas.remove({name:"mongo"});

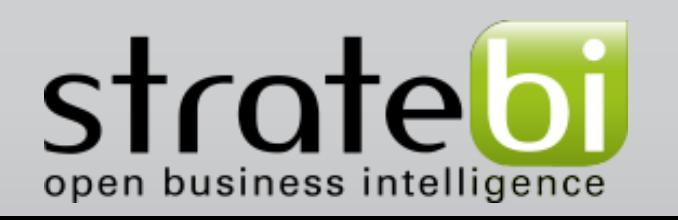

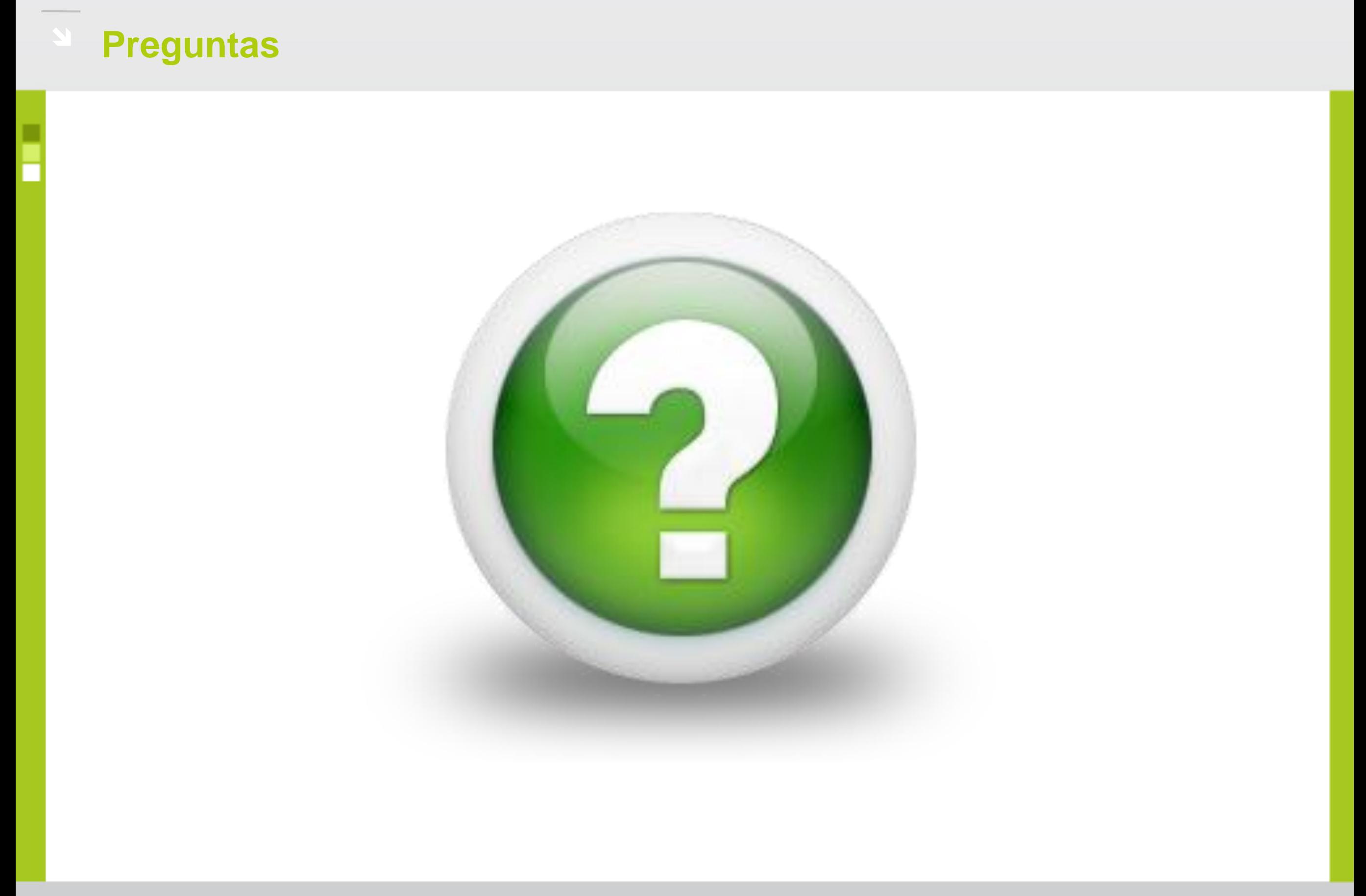

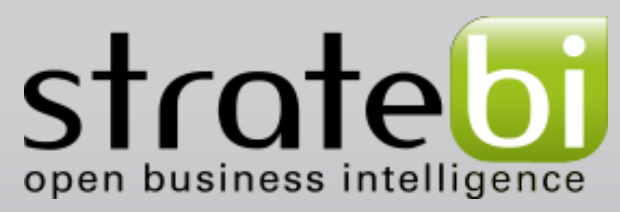